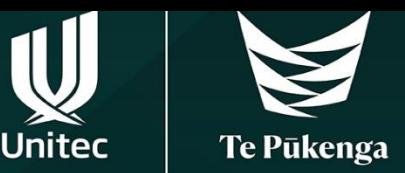

# **This information is to help you select your courses.**

# Step 1

Go to the Unitec re-enrolment webpage to find your study plan.

<https://www.unitec.ac.nz/current-students/study-support/re-enrolment>

## **Step 2**

Click ['Download your Study Plan'](https://unitecnz.sharepoint.com/sites/USEPI/Shared%20Documents/Forms/AllItems.aspx?id=%2Fsites%2FUSEPI%2FShared%20Documents%2FStudent%20Study%20Plans&p=true&ga=1) button to find your programme, courses and study plan.

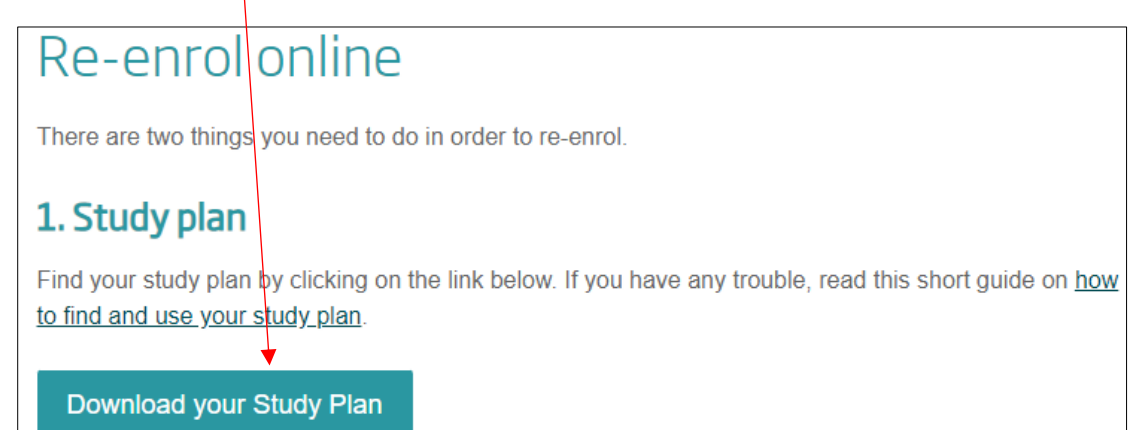

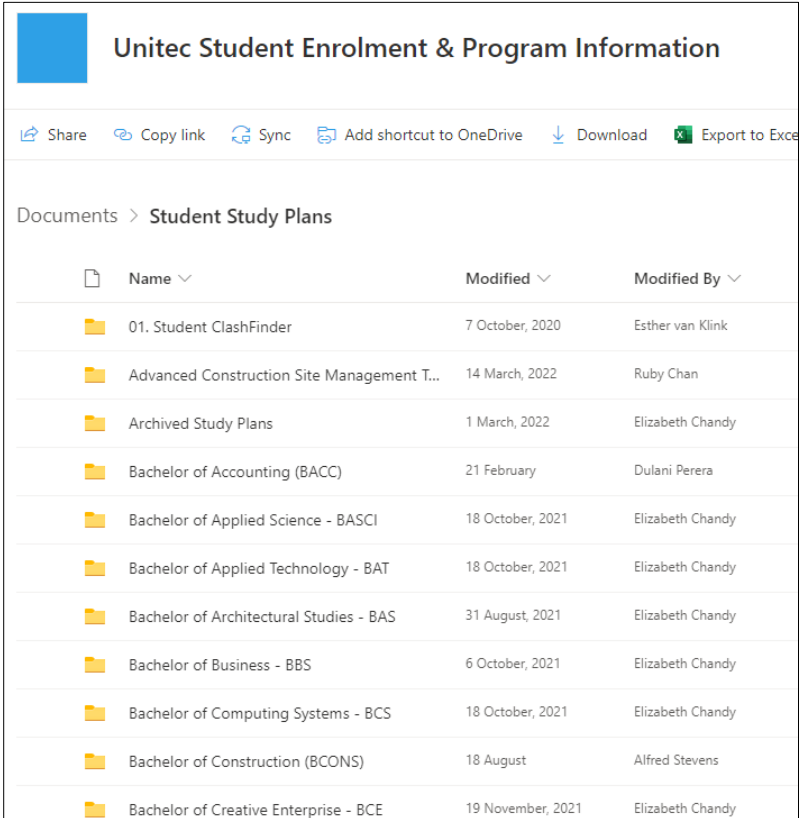

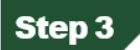

You will see the PDF document of your study plan.

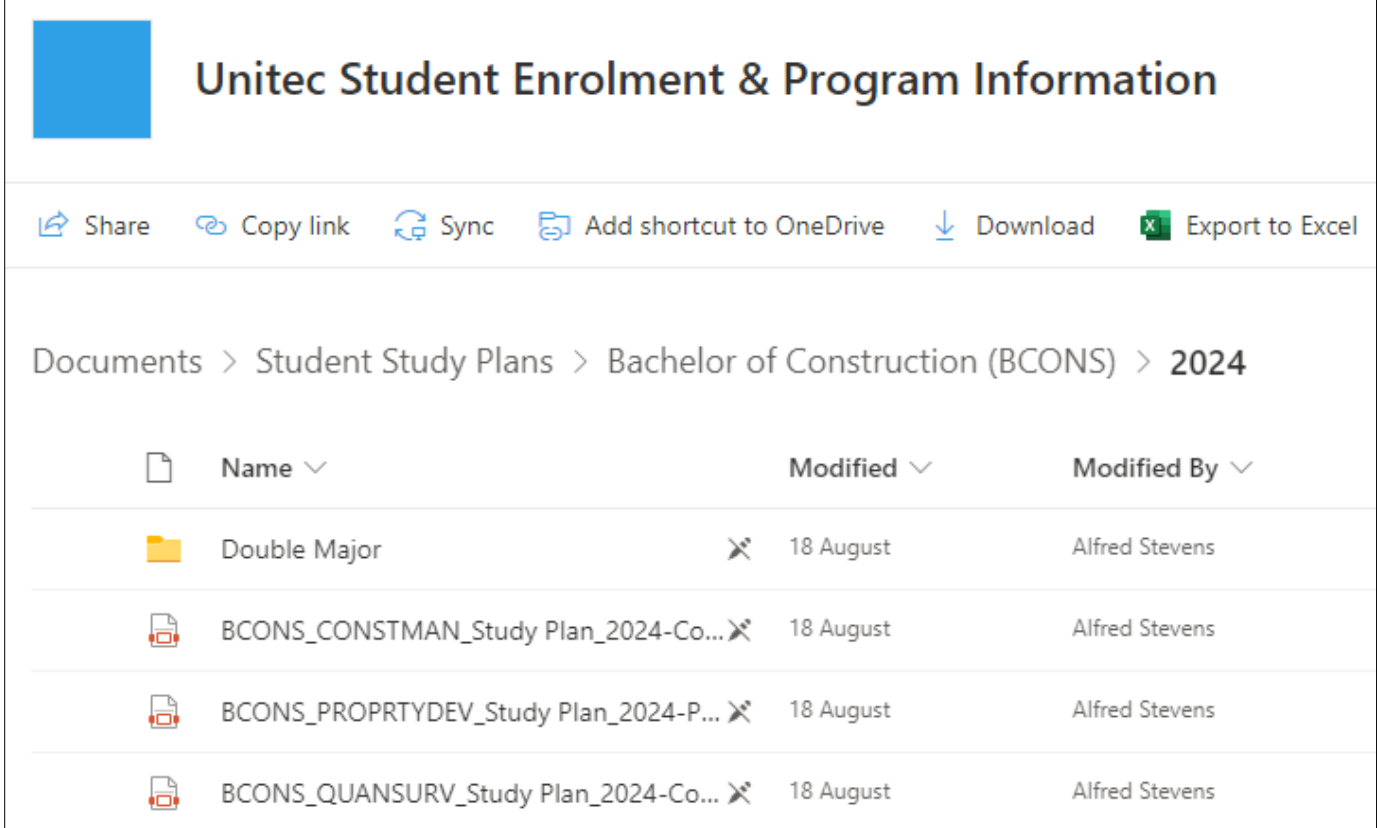

## Step 4

Once you open your study plan, you can select the courses you are planning to take. There are some important tips to read before you select your courses.

1. Read the Programme Specific Requirements to make sure you take all the required credits. e.g. Bachelor of Construction/Construction Economics (BCONS/QUANSURV)

**Programme Specific Requirements** Required Credits to Graduate = 360 credits in total: Level 5 = 90 Credits (90 Compulsory) Level 6 = 120 Credits (120 Compulsory) Level  $7 = 75$  Credits (60 Compulsory + 15 Elective) Plus 60 Credits from any BCONS or approved Unitec Programme Elective courses at Level 5,6 or 7. You must successfully pass all compulsory courses. The remainder of your credits will be made up of self selected elective choices.

#### 2. Check Requisites Key

#### **Requisites Key**

Pre-reg/s: Prerequisites must be taken prior to the course Co-req/s: Corequisites must be taken at the same time or prior to taking the course Restriction/s: If you have successfully passed restricted courses you cannot take the course

### 3. Semester Colour Key

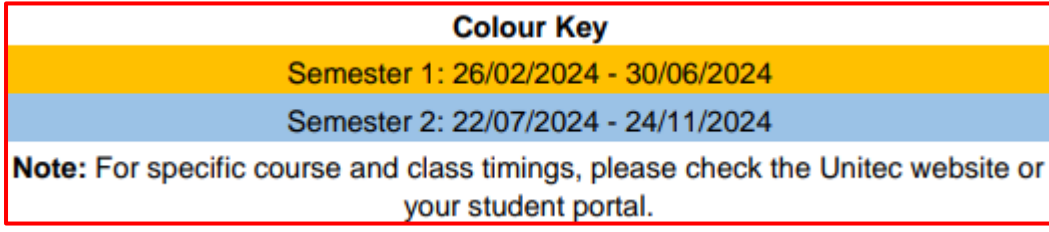

## 4. Write down the relevant Class Numbers before you go to *myportal* to enrol in your courses.

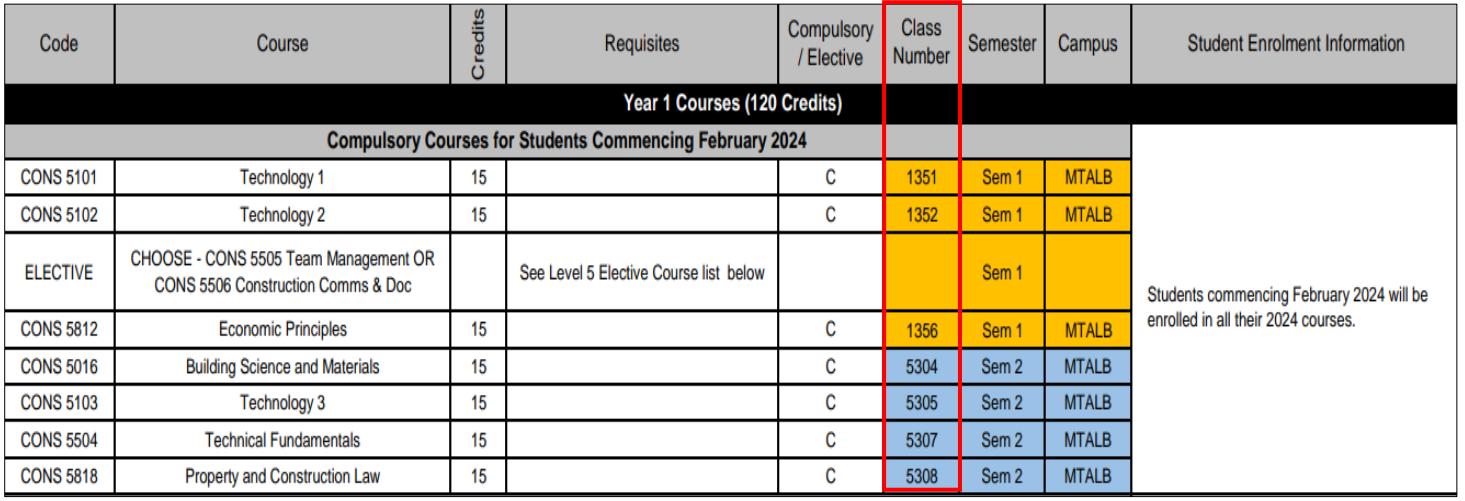

NOTE: If you have any questions about re-enrolment, please contact **Student Central**.

# **Study Plan Sample**

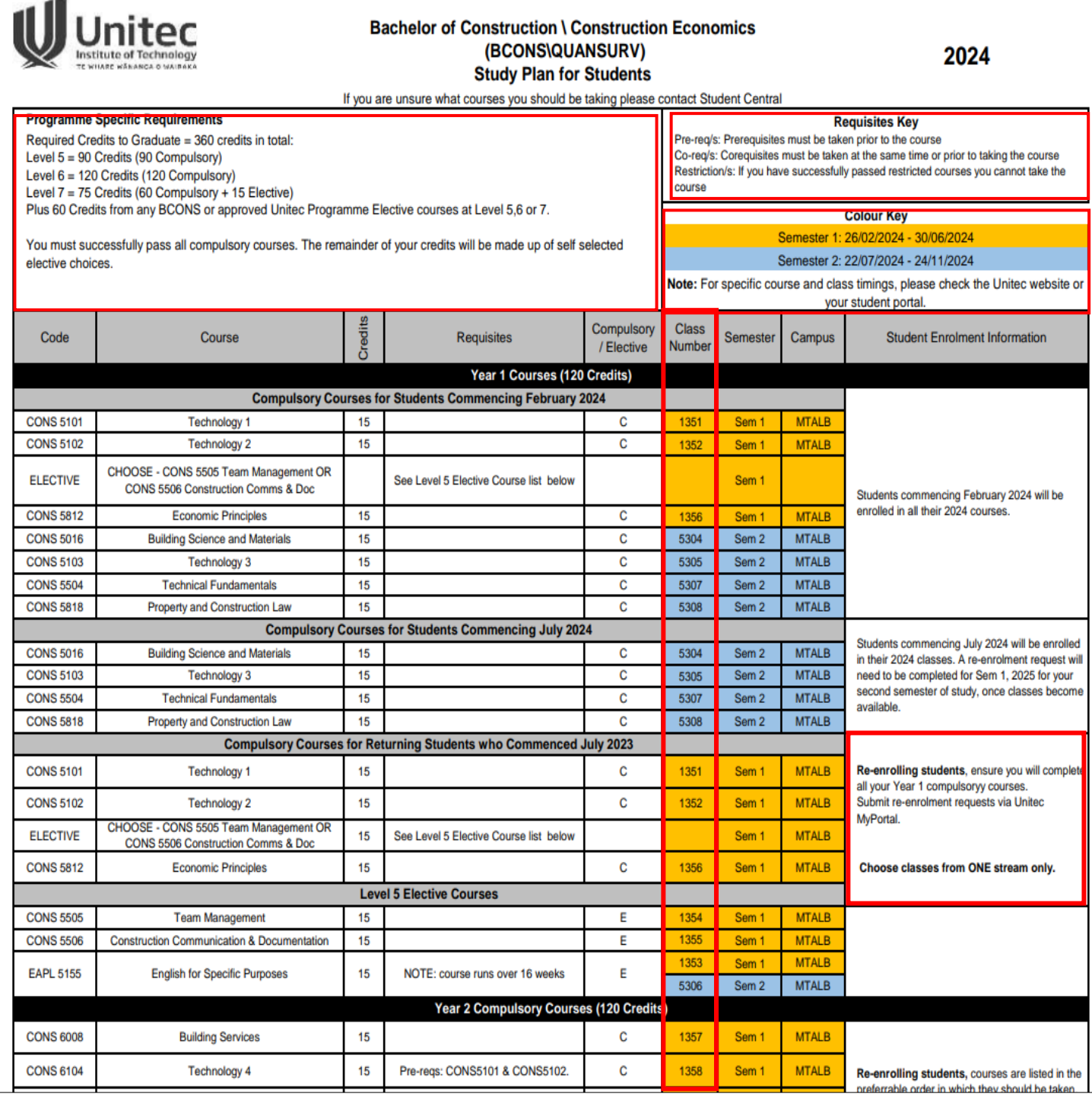